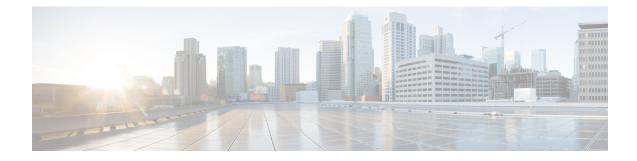

# **Software Upgrade Guidelines**

For your convenience, this document duplicates the critical and release-specific software upgrade guidelines published in the threat defense release notes. For FXOS upgrade guidelines for the Firepower 4100/9300, see Upgrade Guidelines for FXOS.

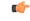

#### Important

You must still read the release notes, which can contain additional critical and version-specific information. For example, new and deprecated features can require pre- or post-upgrade configuration changes, or even prevent upgrade. Or, known issues (open bugs) can affect upgrade.

- Minimum Version to Upgrade, on page 1
- Upgrade Guidelines for Version 7.3, on page 2
- Upgrade Guidelines for Cloud-delivered Firewall Management Center, on page 4
- Unresponsive Upgrades, on page 4
- Traffic Flow and Inspection for Threat Defense Upgrades, on page 5
- Time and Disk Space Tests, on page 7

# **Minimum Version to Upgrade**

#### **Minimum Version to Upgrade**

You can upgrade directly to Version 7.3, including maintenance releases, as follows.

Table 1: Minimum Version to Upgrade to Version 7.3

| Platform                                 | Minimum Version                                                                                                    |
|------------------------------------------|----------------------------------------------------------------------------------------------------|
| Management Center                        | 7.0                                                                                                    |
| Threat Defense                           | 7.0                                                                                                    |
| (except Threat Defense Virtual with GCP) | FXOS 2.13.0.198 is required for the Firepower 4100/9300. In most cases, we recommend you use the latest FXOS build in each major version. To help you decide, see the Cisco Firepower 4100/9300 FXOS Release Notes, 2.13. |

| Platform                        | Minimum Version                                                                                                    |
|---------------------------------|----------------------------------------------------------------------------------------------------|
| Threat Defense Virtual with GCP | 7.2                                                                                                    |
|                                 | You cannot upgrade to Version 7.2+ from Version 7.1 and earlier; you must deploy a new instance. See Threat Defense Virtual for GCP Cannot Upgrade Across Version 7.2.0, on page 3. |

#### **Minimum Version to Patch**

Patches change the fourth digit *only*. You cannot upgrade directly to a patch from a previous major or maintenance release.

# **Upgrade Guidelines for Version 7.3**

These checklists provide new and/or previously published upgrade guidelines that may apply to you.

| /  | Guideline                                                                                                    | Platforms              | Upgrading From | Directly To |
|----|----------------------------------------------------------------------------------------------------|------------------------|----------------|-------------|
| L  | LWAYS CHECK                                                                                                    |                        |                |             |
|    | Minimum Version to Upgrade, on page 1                                                                                                    | Any                    | Any            | Any         |
|    | Cisco Secure Firewall Management<br>Center New Features by Release, for new<br>and deprecated features that have<br>upgrade impact. Check all versions<br>between your current and target version.                                          | Any                    | Any            | Any         |
|    | Cisco Secure Firewall Threat Defense<br>Release Notes, in the <i>Open and Resolved</i><br><i>Bugs</i> chapter, for bugs that have upgrade<br>impact. Check all versions of the release<br>notes between your current and target<br>version. | Any                    | Any            | Any         |
|    | Upgrade Guidelines for Cloud-delivered<br>Firewall Management Center, on page<br>4                                                                                                    | Threat Defense         | Any            | Any         |
|    | Upgrade Guidelines for FXOS                                                                                                    | Firepower<br>4100/9300 | Any            | Any         |
| DI | DITIONAL GUIDELINES FOR SPEC                                                                                                    | IFIC DEPLOYM           | ENTS           |             |
|    | Extended Post-Upgrade Deploy for<br>Large Configurations, on page 3                                                                                                    | Management<br>Center   | 6.6.0+         | 7.3.x       |

| $\checkmark$ | Guideline                                                                           | Platforms | Upgrading From      | Directly To |
|--------------|-------------------------------------------------------------------------------------|-----------|---------------------|-------------|
|              | Threat Defense Virtual for GCP Cannot<br>Upgrade Across Version 7.2.0, on page<br>3 |           | 6.7.0 through 7.1.x | 7.2+        |

### **Extended Post-Upgrade Deploy for Large Configurations**

Deployment: Management Center

Upgrading from: Any deployment where object optimization is enabled.

**Directly to:** Version 7.3.x

Access control object optimization improves performance and consumes fewer device resources when you have access control rules with overlapping networks. The optimizations occur on the *managed device* on the first deploy after the feature is enabled on the management center (including if it is enabled by an upgrade). If you have a high number of rules, the system can take several minutes to an hour to evaluate your policies and perform object optimization. During this time, you may also see higher CPU use on your devices. A similar thing occurs on the first deploy after the feature is disabled (including if it is disabled by upgrade). After this feature is enabled or disabled, we recommend you deploy when it will have the least impact, such as a maintenance window or a low-traffic time.

To plan, use the following table.

| Version                         | Default/Reimage Setting   | Upgrading                      | To Enable/Disable  |
|---------------------------------|---------------------------|--------------------------------|--------------------|
| 7.0.5 and earlier               | Not supported (disabled). | _                              | —                  |
| 7.0.6 and later maint. releases | Disabled.                 | Respects your current setting. | Contact Cisco TAC. |
| 7.1.0-7.2.3                     | Not supported (disabled). | Disables.                      | -                  |
| 7.2.4–7.2.5                     | Enabled.                  | Enables.                       | Contact Cisco TAC. |
| 7.3.x                           | Not supported (disabled). | Disables.                      | —                  |
| 7.4.0                           | Enabled.                  | Enables.                       | Contact Cisco TAC. |

### **Threat Defense Virtual for GCP Cannot Upgrade Across Version 7.2.0**

Deployments: Threat Defense Virtual for GCP

Upgrade from: Version 6.7.0 through 7.1.x

**Directly to:** Version 7.2.0+

Due to interface changes required to support autoscaling, Threat Defense Virtual for GCP upgrades cannot cross Version 7.2.0. That is, you cannot upgrade to Version 7.2.0+ from Version 7.1.x and earlier. You must deploy a new instance and redo any device-specific configurations.

# Upgrade Guidelines for Cloud-delivered Firewall Management Center

You do not upgrade the cloud-delivered Firewall Management Center. It does not have a version and we take care of feature updates.

#### Upgrading Threat Defense with Cloud-delivered Firewall Management Center

To upgrade threat defense with the cloud-delivered Firewall Management Center, use the *latest released version* of the Cisco Secure Firewall Threat Defense Upgrade Guide for Management Center.

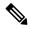

**Note** The cloud-delivered Firewall Management Center cannot manage threat defense Version 7.1. You cannot upgrade a cloud-managed device from Version 7.0 to Version 7.1 unless you unregister and disable cloud management. We recommend you upgrade the device directly to Version 7.2+.

#### Upgrading Co-Managed Devices

Customer-deployed management centers running Version 7.2+ can co-manage cloud-managed threat defense devices, but for event logging and analytics purposes only. You must use the cloud-delivered Firewall Management Center to manage and configure all other aspects of threat defense, including upgrade.

Remember, a customer-deployed management center must run the *same or newer* version as its managed devices—and this includes devices co-managed by the cloud-delivered Firewall Management Center. That is, you cannot use the cloud-delivered Firewall Management Center to upgrade a co-managed device past its customer-deployed management center.

For example, consider a threat defense device with two managers:

- Device, running Version A.
- Customer-deployed management center, running Version B.
- Cloud-delivered Firewall Management Center, no version.

In this scenario, you can use the cloud-delivered Firewall Management Center to upgrade the device to Version B (the same version as the co-manager), but not to Version C (past the co-manager).

### **Unresponsive Upgrades**

Do not make or deploy configuration changes during upgrade. Even if the system appears inactive, do not manually reboot or shut down during upgrade. You could place the system in an unusable state and require a reimage.

#### **Unresponsive Management Center Upgrade**

Do not restart an upgrade in progress. If you encounter issues with the upgrade, including a failed upgrade or unresponsive appliance, contact Cisco TAC.

#### **Unresponsive Threat Defense Upgrade**

For major and maintenance upgrades, you can manually cancel failed or in-progress upgrades, and retry failed upgrades. On the management center, use the Upgrade Status pop-up, accessible from the Upgrade tab on the Device Management page, and from the Message Center. You can also use the threat defense CLI.

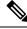

Note

By default, threat defense automatically reverts to its pre-upgrade state upon upgrade failure ("auto-cancel"). To be able to manually cancel or retry a failed upgrade, disable the auto-cancel option when you initiate the upgrade. Auto-cancel is not supported for patches. In a high availability or clustered deployment, auto-cancel applies to each device individually. That is, if the upgrade fails on one device, only that device is reverted.

This feature is not supported for patches or for upgrades from Version 6.6 and earlier.

# **Traffic Flow and Inspection for Threat Defense Upgrades**

#### **Software Upgrades for Standalone Devices**

Devices operate in maintenance mode while they upgrade. Entering maintenance mode at the beginning of the upgrade causes a 2-3 second interruption in traffic inspection. Interface configurations determine how a standalone device handles traffic both then and during the upgrade.

| Interface Configuration |                                                                                                    | Traffic Behavior                                                                                                    |
|-------------------------|----------------------------------------------------------------------------------------------------|----------------------------------------------------------------------------------------------------|
| Firewall interfaces     | Routed or switched including<br>EtherChannel, redundant, subinterfaces.<br>Switched interfaces are also known as<br>bridge group or transparent interfaces. | Dropped.<br>For bridge group interfaces on the ISA<br>3000 only, you can use a FlexConfig policy<br>to configure hardware bypass for power<br>failure. This causes traffic to drop during<br>software upgrades but pass without<br>inspection while the device completes its<br>post-upgrade reboot. |

#### Table 4: Traffic Flow and Inspection: Software Upgrades for Standalone Devices

| Interface Configuration |                                                              | Traffic Behavior                                                                                                    |
|-------------------------|--------------------------------------------------------------|----------------------------------------------------------------------------------------------------|
| IPS-only interfaces     | Inline set, hardware bypass force-enabled:<br>Bypass: Force  | Passed without inspection until you either<br>disable hardware bypass, or set it back to<br>standby mode.                                                         |
|                         | Inline set, hardware bypass standby mode:<br>Bypass: Standby | Dropped during the upgrade, while the<br>device is in maintenance mode. Then,<br>passed without inspection while the device<br>completes its post-upgrade reboot. |
|                         | Inline set, hardware bypass disabled:<br>Bypass: Disabled    | Dropped.                                                                                                    |
|                         | Inline set, no hardware bypass module.                       | Dropped.                                                                                                    |
|                         | Inline set, tap mode.                                        | Egress packet immediately, copy not inspected.                                                                                                    |
|                         | Passive, ERSPAN passive.                                     | Uninterrupted, not inspected.                                                                                                    |

#### Software Upgrades for High Availability/Scalability

You should not experience interruptions in traffic flow or inspection while upgrading high availability or clustered devices. For high availability pairs, the standby device upgrades first. The devices switch roles, then the new standby upgrades.

For clusters, the data security module or modules upgrade first, then the control module. During the control security module upgrade, although traffic inspection and handling continues normally, the system stops logging events. Events for traffic processed during the logging downtime appear with out-of-sync timestamps after the upgrade is completed. However, if the logging downtime is significant, the system may prune the oldest events before they can be logged.

Note that hitless upgrades are not supported for single-unit clusters. Interruptions to traffic flow and inspection depend on interface configurations of the active unit, just as with standalone devices.

#### Software Revert (Major/Maintenance Releases)

You should expect interruptions to traffic flow and inspection during revert, even in a high availability/scalability deployment. This is because revert is more successful when all units are reverted simultaneously. Simultaneous revert means that interruptions to traffic flow and inspection depend on interface configurations only, as if every device were standalone.

#### Software Uninstall (Patches)

For standalone devices, interruptions to traffic flow and inspection during patch uninstall are the same as for upgrade. In high availability/scalability deployments, you must explicitly plan an uninstall order that minimizes disruption. This is because you uninstall patches from devices individually, even those that you upgraded as a unit.

#### **Deploying Configuration Changes**

Restarting the Snort process briefly interrupts traffic flow and inspection on all devices, including those configured for high availability/scalability. Interface configurations determine whether traffic drops or passes

without inspection during the interruption. When you deploy without restarting Snort, resource demands may result in a small number of packets dropping without inspection.

Snort typically restarts during the first deployment immediately after the upgrade. It does not restart during other deployments unless, before deploying, you modify specific policy or device configurations.

Table 5: Traffic Flow and Inspection: Deploying Configuration Changes

| Interface Configuration |                                                                                                    | Traffic Behavior                                                                                                    |
|-------------------------|----------------------------------------------------------------------------------------------------|----------------------------------------------------------------------------------------------------|
| Firewall interfaces     | Routed or switched including<br>EtherChannel, redundant, subinterfaces.<br>Switched interfaces are also known as<br>bridge group or transparent interfaces. | Dropped.                                                                                                    |
| IPS-only interfaces     | Inline set, <b>Failsafe</b> enabled or disabled.                                                                                                    | Passed without inspection.<br>A few packets might drop if <b>Failsafe</b> is<br>disabled and Snort is busy but not down. |
|                         | Inline set, <b>Snort Fail Open: Down</b> : disabled.                                                                                                    | Dropped.                                                                                                    |
|                         | Inline set, <b>Snort Fail Open: Down</b> : enabled.                                                                                                    | Passed without inspection.                                                                                               |
|                         | Inline set, tap mode.                                                                                                    | Egress packet immediately, copy not inspected.                                                                           |
|                         | Passive, ERSPAN passive.                                                                                                    | Uninterrupted, not inspected.                                                                                            |

## **Time and Disk Space Tests**

For reference purposes, we provide reports of in-house time and disk space tests for management center and device software upgrades.

#### **Time Tests**

We report the *slowest* tested time of all software upgrades tested on a particular platform/series. Your upgrade will likely take longer than the provided times for multiple reasons, as explained in the following table. We recommend you track and record your own upgrade times so you can use them as future benchmarks.

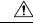

Caution

Do not make or deploy configuration changes during upgrade. Even if the system appears inactive, do not manually reboot or shut down. In most cases, do not restart an upgrade in progress. You could place the system in an unusable state and require a reimage. If you encounter issues with the upgrade, including a failed upgrade or unresponsive appliance, see Unresponsive Upgrades, on page 4.

| Condition                                                                                                    | Details                                                                                                    |
|----------------------------------------------------------------------------------------------------|----------------------------------------------------------------------------------------------------|
| Deployment                                                                                                    | Times for device upgrades are from tests in a management center deployments.<br>Raw upgrade times for remotely and locally managed devices are similar, given similar conditions.                                                                                                    |
| Versions For major and maintenance releases, we test upgrades from all eli<br>major versions. For patches, we test upgrades from the base version<br>usually increases if your upgrade skips versions. |                                                                                                    |
| Models                                                                                                    | In most cases, we test on the lowest-end models in each series, and sometimes on multiple models in a series.                                                                                                    |
| Virtual appliancesWe test with the default settings for memory and resources. However, n<br>upgrade time in virtual deployments is highly hardware dependent.                                          |                                                                                                    |
| High<br>availability/scalability                                                                                                    | Unless otherwise noted, we test on standalone devices.<br>In a high availability or clustered configuration, devices upgrade one at a time to<br>preserve continuity of operations, with each device operating in maintenance mode<br>while it upgrades. Upgrading a device pair or entire cluster, therefore, takes longer<br>than upgrading a standalone device.                                        |
| Configurations                                                                                                    | We test on appliances with minimal configurations and traffic load.<br>Upgrade time can increase with the complexity of your configurations, size of<br>event databases, and whether/how those things are affected by the upgrade. For<br>example, if you use a lot of access control rules and the upgrade needs to make a<br>backend change to how those rules are stored, the upgrade can take longer. |
| Components                                                                                                    | We report times for the software upgrade itself and the subsequent reboot <i>only</i> . This does not include time for operating system upgrades, transferring upgrade packages, readiness checks, VDB and intrusion rule (SRU/LSP) updates, or deploying configurations.                                                                                                    |

#### Table 6: Time Test Conditions for Software Upgrades

#### **Disk Space Tests**

We report the *most* disk space used of all software upgrades tested on a particular platform/series. This includes the space needed to copy the upgrade package to the device.

We also report the space needed on the management center (in either /Volume or /var) for the device upgrade package. If you have an internal server for threat defense upgrade packages, or if you are using device manager, ignore those values.

When we report disk space estimates for a particular location (for example, /var or /ngfw), we are reporting the disk space estimate for the partition mounted in that location. On some platforms, these locations may be on the same partition.

Without enough free disk space, the upgrade fails.

Table 7: Checking Disk Space

| Platform                              | Command                                                                                                    |
|---------------------------------------|----------------------------------------------------------------------------------------------------|
| Management Center                     | Choose <b>System</b> > <b>Monitoring</b> > <b>Statistics</b> and select the management center. Under Disk Usage, expand the By Partition details.        |
| Threat Defense with management center | Choose <b>System</b> > <b>Monitoring</b> > <b>Statistics</b> and select the device you want to check. Under Disk Usage, expand the By Partition details. |

### **Time and Disk Space for Version 7.3.1.1**

Time and disk space tests are incomplete at this time. We will update this document when test results become available.

### **Time and Disk Space for Version 7.3.1**

Table 8: Time and Disk Space for Version 7.3.1

| Platform                             | Space in /Volume    | Space in /          | Space on<br>Mgmt Ctr | Upgrade Time | Reboot Time |
|--------------------------------------|---------------------|---------------------|----------------------|--------------|-------------|
| Management Center                    | 21.4 GB in /Volume  | 27 MB in /          | _                    | 42 min       | 8 min       |
| Management Center Virtual:<br>VMware | 24.4 GB in /Volume  | 22 MB in /          | -                    | 34 min       | 6 min       |
| Firepower 1000                       | —                   | 7.8 GB in /ngfw     | 930 MB               | 17 min       | 18 min      |
| Firepower 2100                       | —                   | 8.1 GB in /ngfw     | 1.0 GB               | 12 min       | 20 min      |
| Secure Firewall 3100                 | —                   | 10.8 GB in /ngfw    | 1.3 GB               | 9 min        | 27 min      |
| Firepower 4100                       | —                   | 8.4 GB in /ngfw     | 940 MB               | 12 min       | 14 min      |
| Firepower 4100 container instance    |                     | 11.0 GB in /ngfw    | 940 MB               | 14 min       | 15 min      |
| Firepower 9300                       | —                   | 8.1 GB in /ngfw     | 940 MB               | 13 min       | 15 min      |
| ISA 3000                             | 6.3 GB in /ngfw/var | 410 MB in /ngfw/bin | 1.1 GB               | 29 min       | 27 min      |
| Threat Defense Virtual:<br>VMware    | 7.6 GB in /ngfw/var | 380 MB in /ngfw/bin | 1.1 GB               | 18 min       | 16 min      |

## Time and Disk Space for Version 7.3.0

Table 9: Time and Disk Space for Version 7.3.0

| Platform                             | Space in /Volume    | Space in /          | Space on<br>Mgmt Ctr | Upgrade Time | Reboot Time |
|--------------------------------------|---------------------|---------------------|----------------------|--------------|-------------|
| Management Center                    | 19.8 GB in /Volume  | 49 MB in /          |                      | 30 min       | 8 min       |
| Management Center Virtual:<br>VMware | 19.7 GB in /Volume  | 47 MB in /          | _                    | 31 min       | 3 min       |
| Firepower 1000                       | —                   | 7.1 GB in /ngfw     | 930 MB               | 17 min       | 19 min      |
| Firepower 2100                       | —                   | 7.4 GB in /ngfw     | 1.0 GB               | 12 min       | 17 min      |
| Secure Firewall 3100                 | —                   | 9.8 GB in /ngfw     | 1.3 GB               | 7 min        | 17 min      |
| Firepower 4100                       | —                   | 8.0 GB in /ngfw     | 940 MB               | 12 min       | 8 min       |
| Firepower 4100 container instance    | —                   | 8.0 GB in /ngfw     | 940 MB               | 12 min       | 8 min       |
| Firepower 9300                       | —                   | 11.1 GB in /ngfw    | 940 MB               | 11 min       | 12 min      |
| ISA 3000                             | 9.5 GB in /ngfw/var | 270 KB in /ngfw/bin | 1.1 GB               | 22 min       | 8 min       |
| Threat Defense Virtual:<br>VMware    | 400 MB in /ngfw/var | 350 KB in /ngfw/bin | 1.1 GB               | 10 min       | 9 min       |